# **Informationen zu Benutzerkennung und Netzpasswort an der JLU Gießen**

## Inhaltsverzeichnis

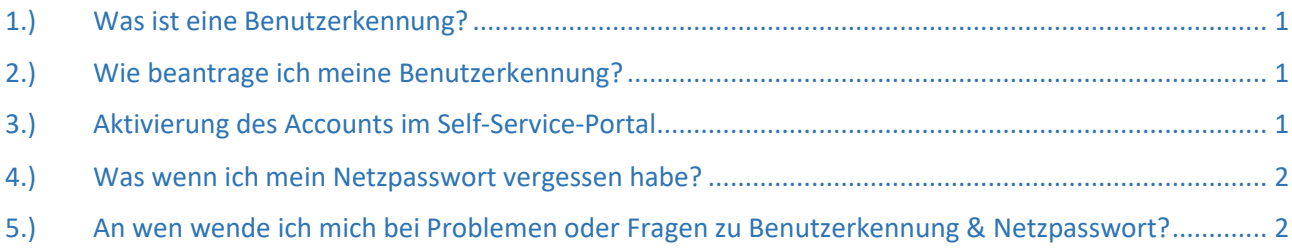

### 1.) Was ist eine Benutzerkennung?

Allgemeine Informationen zu Benutzerkennungen finden Sie auf der Homepage des Hochschulrechenzentrums unter: https://www.uni-giessen.de/fbz/svc/hrz/svc/ident/account.

Für die Anmeldung zu den Veranstaltungen des JLU-internen Fort- und Weiterbildungsprogramms ab 2021 in Stud.IP benötigen Sie eine eigene Benutzerkennung mit Netzpasswort.

## 2.) Wie beantrage ich meine Benutzerkennung?

Benutzerkennungen können über einen HRZ-Benutzungsantrag beantragt werden. Diesen finden Sie unter dem folgenden Link: www.uni-giessen.de/benutzungsantrag

Nachdem der Account erstellt wurde, erhalten die Nutzer\*innen eine Mail zur Online-Account-Aktivierung, sodass keine Zugangsdaten abgeholt werden müssen. Die Online-Aktivierung erfolgt unter: https://mia.hrz.uni-giessen.de/

## 3.) Aktivierung des Accounts im Self-Service-Portal

Gehen Sie wie folgt vor:

- 1.) Im Portal unter https://mia.hrz.uni-giessen.de/ befindet sich auf der linken Seite ein blauer Balken. Hier klicken Sie unter "HRZ-Account" auf "Accountaktivierung"
- 2.) Es öffnet sich eine neue Seite, auf der Sie gebeten werden, Ihrem persönlichen "initalToken" einzugeben. Dieser setzt sich aus vier Informationen zusammen, welche durch Bindestriche getrennt werden. Bereich 1: Ihre Benutzerkennung (Großbuchstaben)) Bereich 2: Erster Buchstabe Vorname (Großbuchstaben) + erste zwei Buchstaben Nachname (Großbuchstaben, Achtung: Umlaute bitte wie folgt darstellen  $\rightarrow$  ü = ue, ä = ae, ö = oe) Bereich 3: Abkürzung Geschlecht in Großbuchstaben (F = Frau, M = Mann, X = Divers) Bereich 4: Geburtsdatum ohne Trennung durch Minus, Punkt oder ähnlichem. Ein Beispiel: Unser Beispielnutzer heißt Max München, hat die Benutzerkennung g99999 erhalten, ist männlich und hat am 01.01.2000 Geburtstag. Der initalToken würde hier wie folgt lauten: G99999-MMU-M-01012000 4. Nun öffnet sich erneut eine neue Seite. Hier notieren Sie sich bitte Ihre Mailadresse, welche Sie im unteren linken Bereich finden
- 3.) Danach müssen Sie sich unten rechts ein eigenes Passwort setzen. Hierfür bereiten Sie bitte schon vorab ein neues Passwort vor und notieren dieses unbedingt an sicherer Stelle. Dieses Passwort muss folgenden Regeln genügen:
	- 1. Mindestens 12 Zeichen
	- 2. Mindestens 2 Sonderzeichen aus (!@#\$%^&\*()\_+-={}|[]:;?,./)
	- 3. Mindestens 2 Großbuchstaben
	- 4. Mindestens 2 Zahlen
	- 5. Keine Ähnlichkeit zum Namen (auch nicht rückwärts gelesenen) oder Bestandteile Ihres Geburtsdatums
	- 7. Verwenden Sie keine Ausdrücke, die im engl./dt. Wörterbuch zu finden sind, auch nicht mit Sonderzeichen kombiniert und bei Änderung verwenden Sie keine alten Passwörter.

### 4.) Was wenn ich mein Netzpasswort vergessen habe?

Aufgrund der aktuellen COVID-19 Maßnahmen stehen Ihnen zwei Optionen zur Passwort-Rücksetzung zur Verfügung:

#### Option 1:

Sie vereinbaren einen Termin zur persönlichen Passwort-Rücksetzung. Hierfür nennen Sie mit Hilfe eines Tickets an das HRZ oder telefonisch bitte eine Telefonnummer und Mailadresse, über die das HRZ Sie kontaktieren kann. Bitte nennen Sie zudem Zeiträume, in denen es Ihnen möglich ist am HRZ zu erscheinen. Sollte ein Termin in der von Ihnen genannten Zeit frei sein, wird das HRZ Ihnen diesen bestätigen. Andernfalls bekommen Sie Alternativtermine für die persönliche Abholung angeboten.

#### Option 2:

Sie nutzen das Video-Ident-Verfahren. Hierfür ist ein PC/Notebook mit Webcam, Mikrofon und guter Internetanbindung nötig. Bitte nutzen Sie das Video-Ident-Verfahren nur dann, wenn es Ihnen nicht möglich sein sollte persönlich am HRZ zu erscheinen. Gründe hierfür wären eine sehr weite Anreise, sowie gesundheitliche Gründe. Um am Video-Ident-Verfahren teilnehmen zu können, müssen Sie das nachfolgende Online-Formular ausfüllen: https://www.uni-giessen.de/jluoffline/kontakt/videoidentantrag

**Bitte beachten Sie dringend:** für beide Optionen benötigen Sie einen **gültigen amtlichen Lichtbildausweis** (Personalausweis, Reisepass, Visum).

## 5.) An wen wende ich mich bei Problemen oder Fragen zu Benutzerkennung & Netzpasswort?

Wenden Sie sich hierzu bitte direkt an das HRZ per E-Mail an: accounts@hrz.uni-giessen.de oder telefonisch unter der HRZ-Support-Hotline 0641 99 13100.

Das Helpdesk des HRZ-Supports ist von Mo.- Fr. jeweils von 7:00 - 19:30 Uhr für Sie da.

Bitte beachten Sie: es können nur Accounts für JLU-Mitglieder erstellen werden, d.h. es muss bereits ein aktiver Eintrag im SAP-Personalsystem für Sie bestehen.